## **第57回⽇本作業療法学会 ポスターデータ作成の手順**

ポスター発表データは、下記手順の通りに作成してください。 なお、PDFの容量は「5MB以下」での作成をお願いいたします。

## ■作成方法

1.学会HP「座長・演者へのご案内」内の「口述・ポスター発表の演者の皆様へ」ページから 「ポスターテンプレート」ボタンを押し、「PosterTemplate\_OT57.pptx」ファイルをダウンロードしてください。

2.下記の情報を入力します。

①・・・演題名・所属名・氏名を入力します。 ②・・・テンプレートの説明文です。ポスター作成時は削除してください。 ③・・・COI開示テンプレートです。ご活用ください。 ④・・・サンプルポスターです。フォントサイズの参考にご利用ください。 (不要の場合は、削除してください) ファイル ホーム 挿入 デザイン 画面切り替え アニメーション スライドショー 校開 表示 テンプレート**アイカー ありの取り**<br>「 」 「 」 「 」 コピー -<br>騎り付け <br>「 書式のコピー 船検索<br>电磁機<br>な選択 クリップボード<br>スライド アウトライン 表題名1234567890<br>(英語源題名)<br>*西*森 演題名1234567890 **農歴<del>日</del>1254**<br>(英語演題名)<br><sub>歴88</sub><br>氏名 ① こちらはポスターテンプレートになります。<br>上記演題名、ご所属先 お名前を<br>■きかえていただき  $\overline{2}$  3 ★ポスター内にCOI記載が必要です こちらはポスターテンプレートになります。 こっちゃ イン・ファッシュ トーマックス<br>上記演題名、ご所属先、お名前を **第56回日本作業療法学会 COI開示**<br>第第*99条法*会名:●●●●<br>時に<sup>解決</sup>は開言するCOIN構にある企 書きかえていただき、 62章 - 開示すべき<br>④顧問: - 朝鮮機関: - 朝鮮機関: - 朝鮮機関: - 朝鮮機関: - 朝鮮機関: - 朝鮮機関: - 朝鮮機関: - 朝鮮機関: - 朝鮮の開催<br>- 御時には、 - 海洋機関<br>- 第222年の開催を開催。 - 南部機関<br>- 第2222年の開催を開催。 白色部分にポスターの作成をお願いいたします。 第**56**回日本作業療法学会 **COI**開示 表格4120<br>(英語演唱名 ポスター内にCOI記載が必要ですので、 ハハン |ホーヒン・コール あること フックし、<br>右記を参考にしていただけますと幸いでございます。 .<br>Sith Sections ④ **8605 8486100**  $71.97284200$ あい作業Abc 140Pb あい作業Abc 160Pts あい作業Abc 180Pts サンプルスライドは不要となりましたら、 右クリックから「スライドの削除」を 選択肢して削除してください

3. ポスターを作製する-1:テンプレートに直接書き込む場合 テンプレートを開き、 ④サンプルスライドを参考に作成ください。 画像を挿入する場合は、画像解析度にご注意ください。 画像をコピーして貼り付ける場合はPNG形式としてください。

【画像をコピーペーストする】 テンプレートを開き、貼り付けたい画像をコピーし、テンプレート上部メニューの 「ホーム」⇒「貼り付け」から「形式を指定して貼り付け」をクリック、「貼り付ける形式(A)」 から「図(PNG)」を選択し、「OK」をクリック。

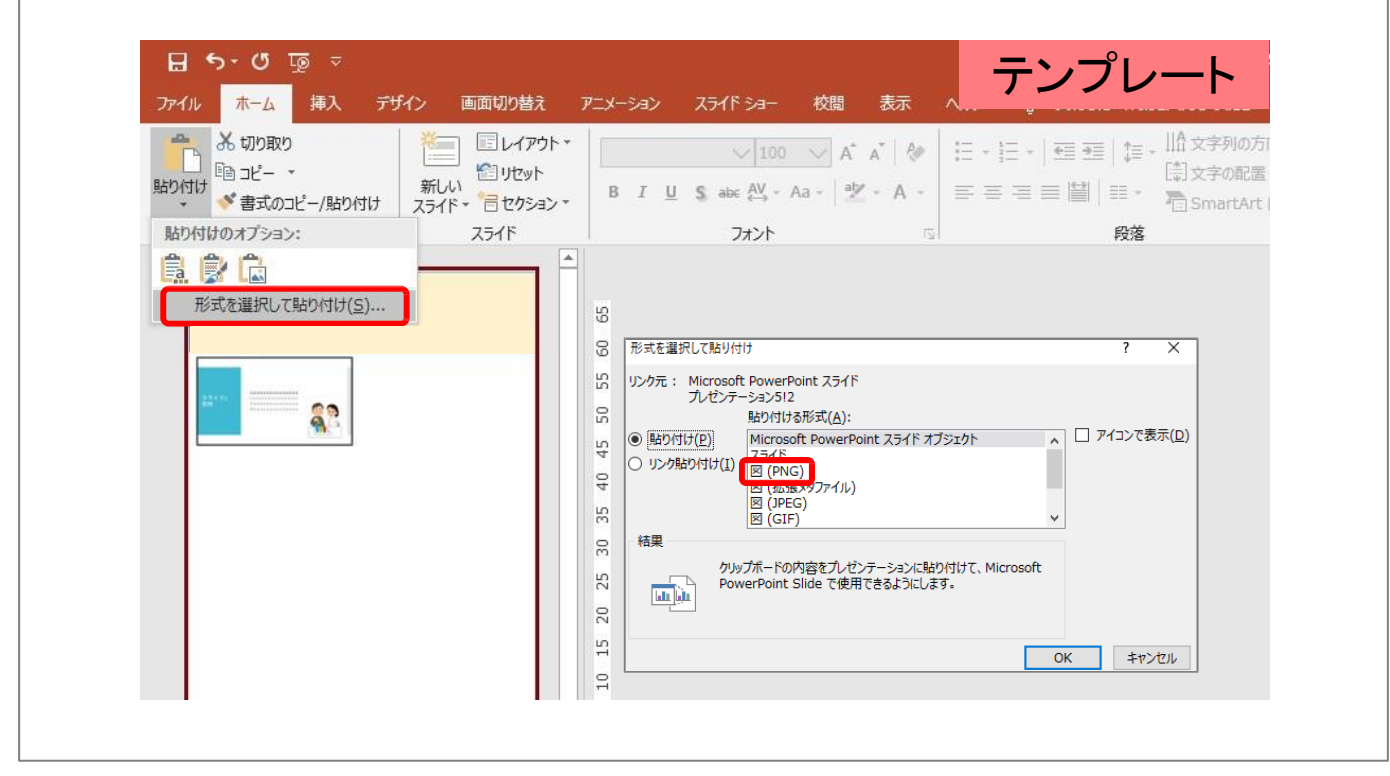

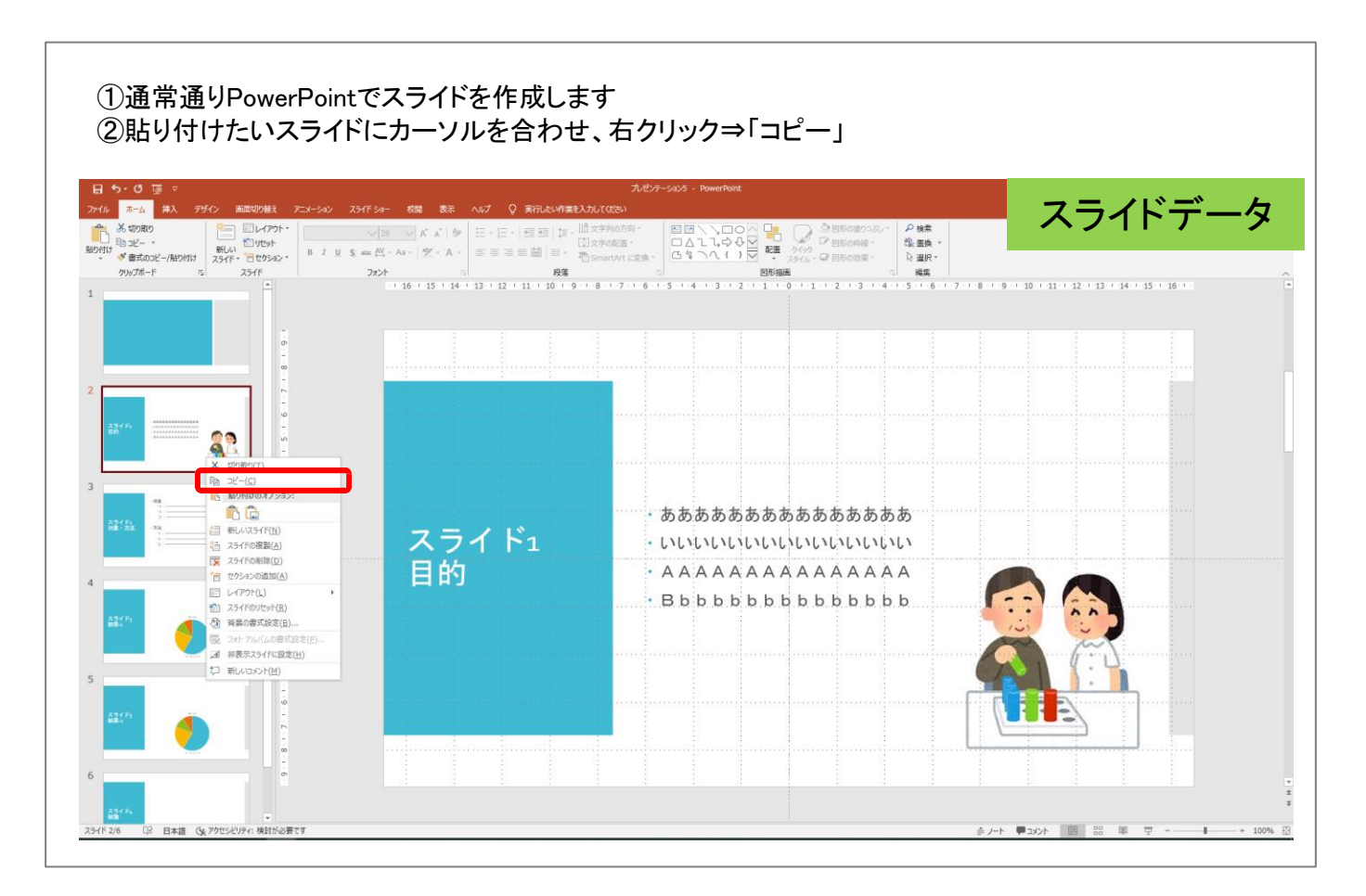

③テンプレートを開き、上部メニューの「ホーム」⇒「貼り付け」から「形式を指定して貼り付け」を クリック、「貼り付ける形式(A)」から「図(PNG)」を選択し、「OK」をクリック。

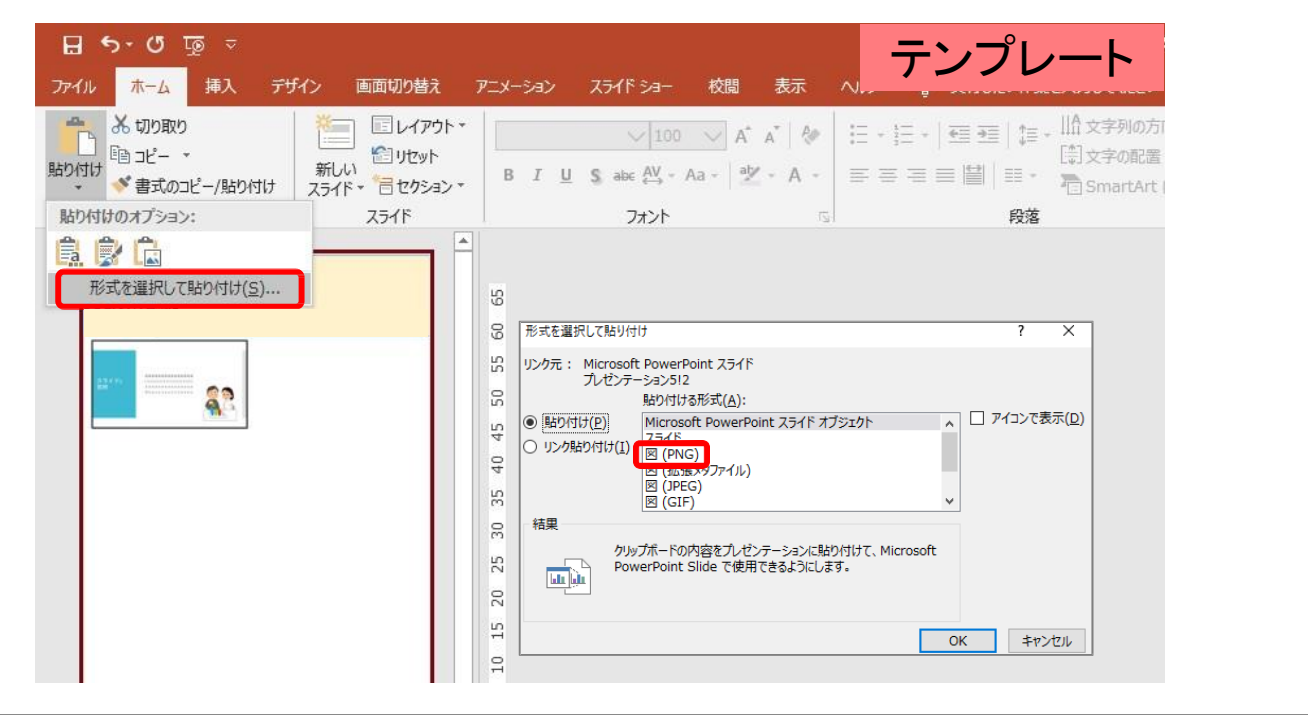

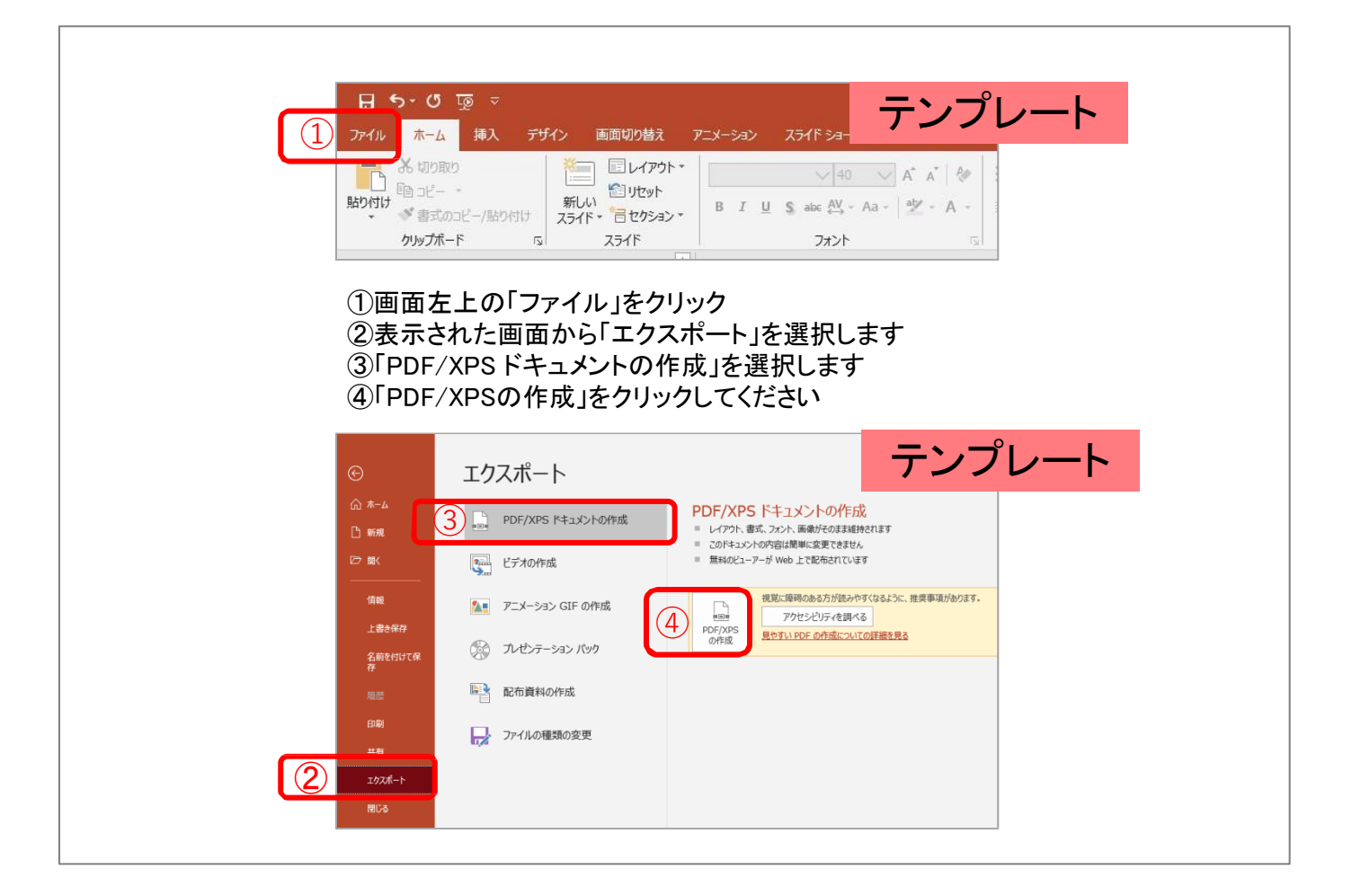

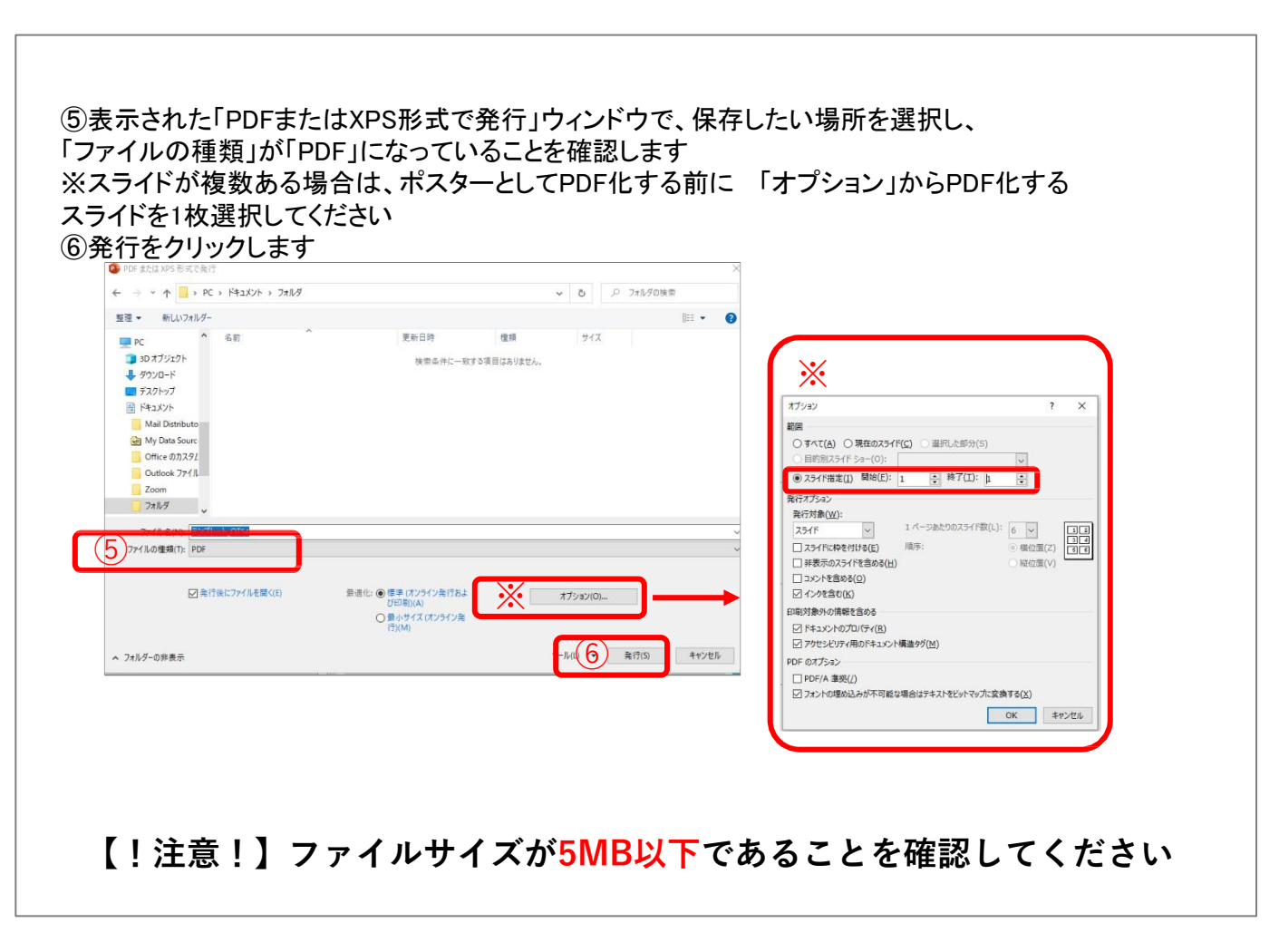

## ※**ファイルサイズが5MB以上になる場合、 ポスターに貼付している画像を圧縮して解像度を調整します。**

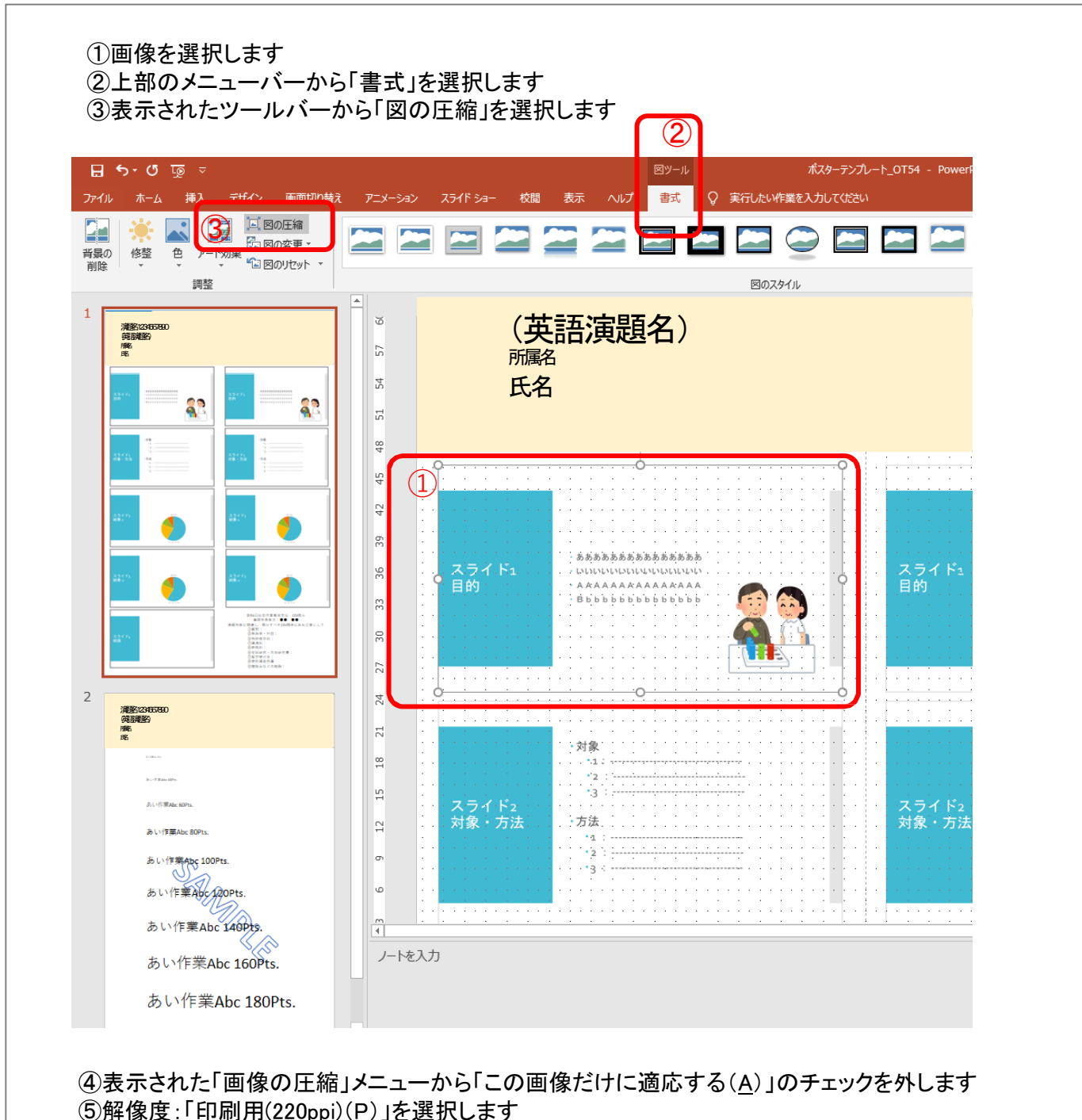

⑥「OK」をクリックして保存(画像圧縮前の元のデータを残す場合は別名で保存)します

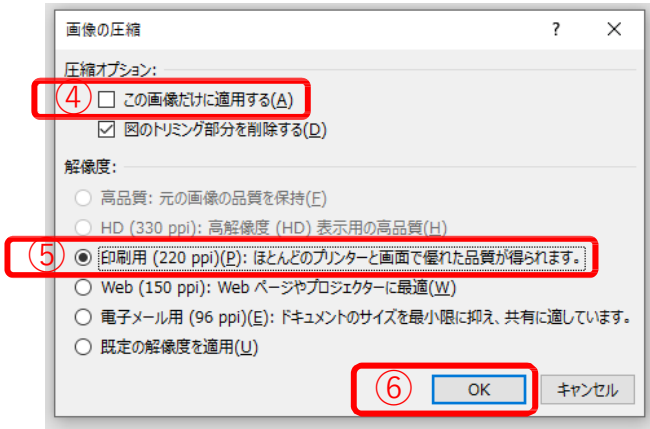

**※圧縮後のファイルサイズが 5MB以下になっているか ご確認ください**